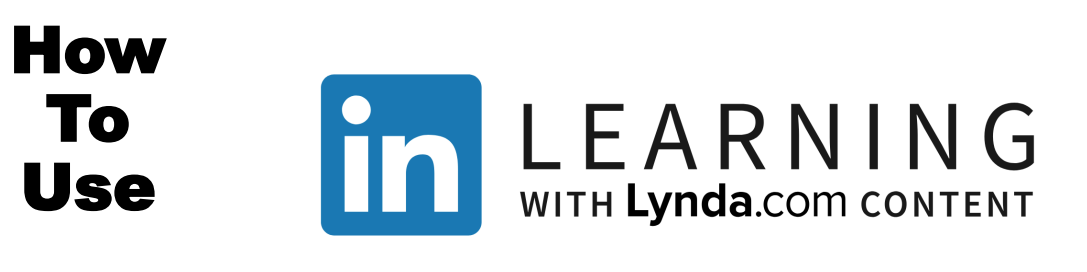

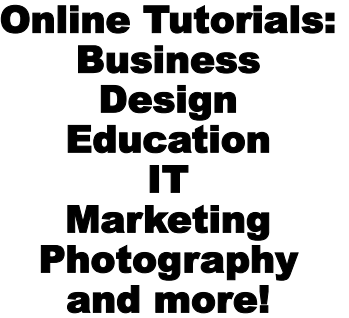

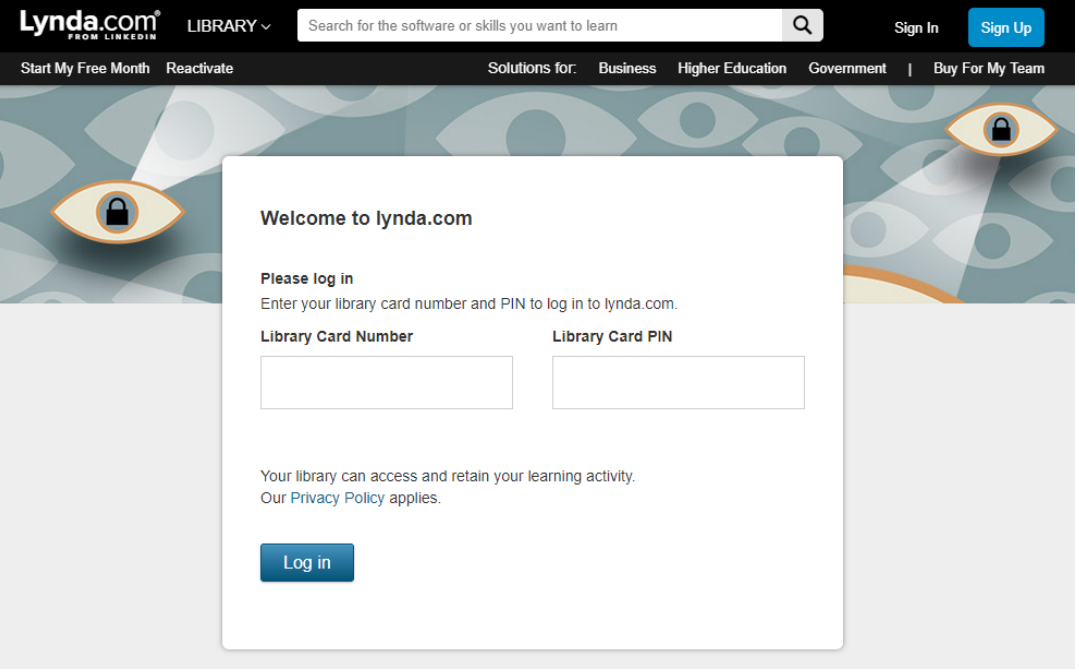

1. Go to www.bucyruspubliclibrary.com and click on Lynda.com (Online Tutorials) under Quick Links on the right side, bottom of the page.

2. Enter library card number and PIN (last four digits of card number) and click Log in.

3. Click "No, I've never had an account."

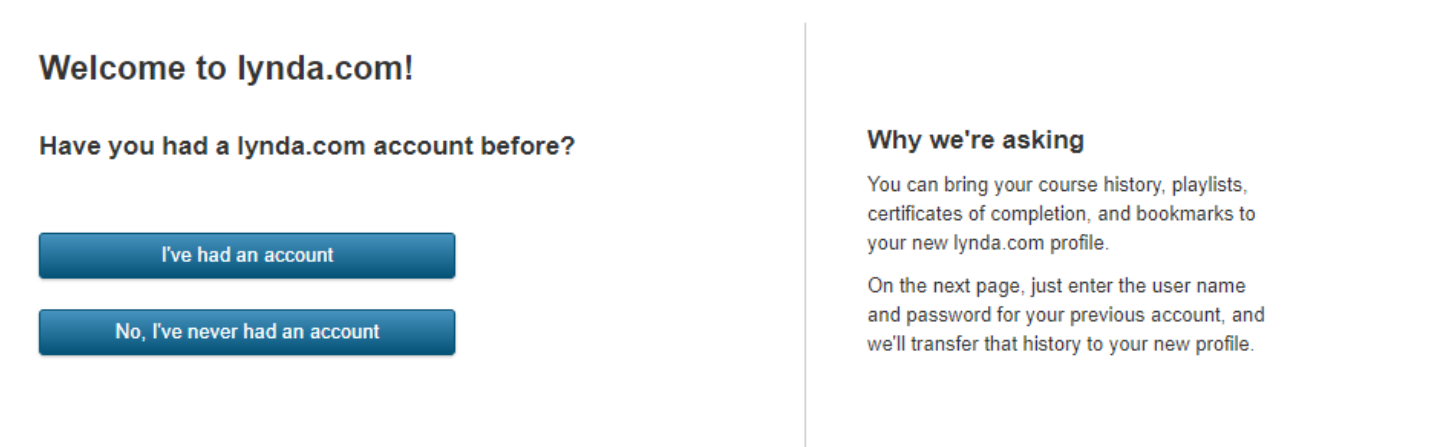

4. Create your profile by entering your first name, last name, and email.

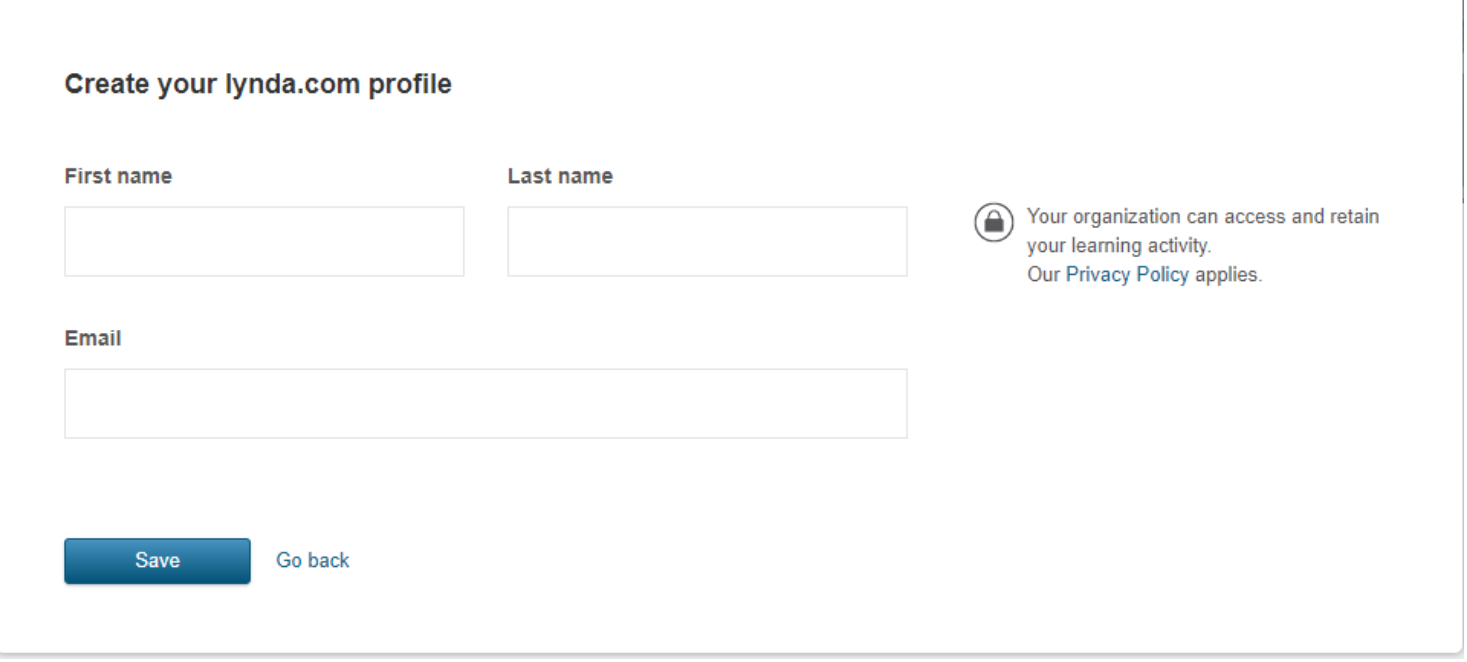

5. Explore all that LinkedIn Learning with Lynda.com content has to offer!

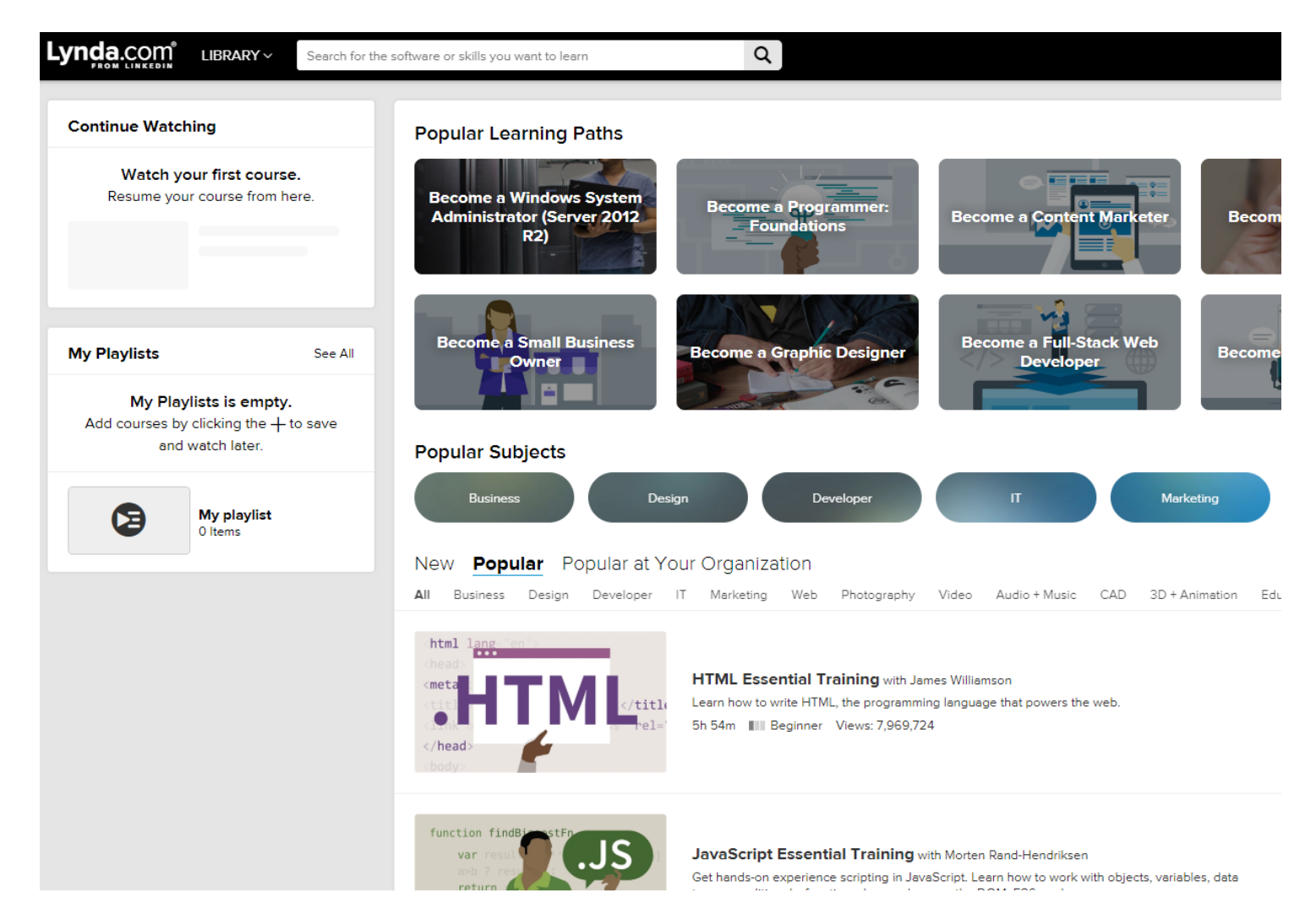